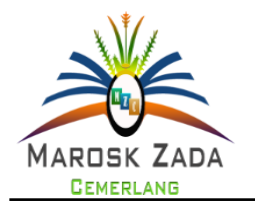

### **ZADAMA JURNAL PENGABDIAN MASYARAKAT Vol. 1, No. 1, Juli (2022), Page: 85-91**

[P-ISSN \(2962-6943\)](http://issn.pdii.lipi.go.id/issn.cgi?cetakdaftar&1452221258&1&&2016) & E-ISSN (2962-6935)

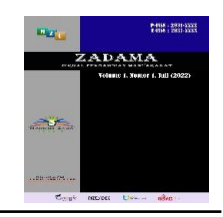

# **Pengolahan Data Nilai Siswa Menggunakan Microsoft Excel**

## **Yusfrizal<sup>1</sup> , Abdul Meizar<sup>2</sup> , Nurhayati<sup>3</sup>\*, Helmy Kurniawan<sup>4</sup>**

<sup>1234</sup>Prodi Informatika, FTIK, Universitas Potensi Utama, Indonesia \*Corresponding-Author. Email: [nurhayatimaulanaa@gmail.com](mailto:nurhayatimaulanaa@gmail.com)

#### **Abstrak**

Di era komputerisasi saat ini hampir semua kalangan institusi bekerja menggunakan sistem komputerisasi. Termasuk di lingkungan sekolah. Salah satunya adalah proses pengolahan nilai siswa. Kebanyakan guru mengolah nilai secara manual dikarenakan tidak mampu mengoperasikan komputer. Hal ini justru tidaklah efektif. Pengolahan nilai siswa dapat dikerjakan dengan menggunakan Microsoft Excel yang merupakan program aplikasi lembar kerja spreadsheet yang dibuat dan didistribusikan oleh Microsoft Corporation. Aplikasi ini memiliki fitur kalkulasi dan pembuatan grafik dan paling banyak digunakan. Untuk itu kegiatan lokakarya ini dilakukan agar para guru dan staf pegawai di SMA Swasta PAB 5 Klumpang yang belum menguasai program Microsoft Excel menjadi tahu dan mampu menggunakannya dalam hal pengolahan data nilai siswa.

**Kata Kunci**: komputerisasi, kalkulasi, data nilai siswa, microsoft excel

#### *Abstract*

*In the current era of computerization, almost all institutions work using a computerized system. Including in the school environment. One of them is the process of processing student grades. Most teachers process grades manually because they are not able to operate a computer. This is actually not effective. Processing of student grades can be done using Microsoft Excel, which is a spreadsheet application program created and distributed by Microsoft Corporation. This application has calculation and graphing features and is the most widely used. For this reason, this workshop was carried out so that teachers and staff at PAB 5 Klumpang Private High School who had not mastered the Microsoft Excel program knew and were able to use it in processing student grade data.*

*Keywords: computerization, calculation, student grade data, microsoft excel*

#### **PENDAHULUAN**

Dalam era teknologi komputerisasi saat ini, jika tidak ditunjang dengan penguasaan komputer minimal program excel khususnya pada pengolahan nilai siswa. Karena cukup dengan menggunakan peralatan yang sederhana dan mudah kita dapatkan yaitu dengan menggunakan Microsoft Excel. Sedangkan untuk pelaporan atau pembuatan laporan nilai

**Submitted Accepted Published** : https://doi.org/10.56248/zadama.v1i1.25<br>26-07-2022 26-08-2022 27-08-2022 26-08-2022

rapor tiap semester untuk masing-masing guru wali kelas diperlukan adanya keahlian yang cukup untuk hal tersebut dengan menggunakan Microsoft Excel.

Microsoft Excel merupakan bagian dari Microsoft Office yang diciptakan untuk mengolah lembar kerja atau biasa juga dikenal dengan kata spreadsheet program. Software ini diproduksi oleh Microsoft Corporation dan dijual dalam paket

bersama dengan program lain seperti MS Word, MS PowerPoint, MS Access, MS Outlook, dan sebagainya. Dan bisa digunakan pada sistem operasi Windows maupun Mac OS (Musdalifah et al., 2022; Patmawati et al., 2016; Odja et al., 2021; Yulia et al., 2021).

Microsoft Excel (MS Excel) adalah General Purpose Electronic Spreadsheet yang dapat digunakan untuk mengorganisir, menghitung (aritmatika), menyediakan maupun menganalisa data-data dan mempresentasikannya ke grafik atau diagram. Karena dilengkapi dengan berbagai fungsi seperti perhitungan format numerik dan grafik yang berupa angka dengan berbagai formula untuk memproses data secara otomatis meliputi perhitungan dasar (aritmatika), penggunaan fungsi, manajemen data dan pembuatan data (Musdalifah et al., 2022; Yulia et al., 2021; Novitasari et al., 2021).

Pengguna Microsoft Excel saat ini sangat dekat dengan kehidupan sehari-hari, terutama dalam berbagai aktivitas bisnis, pendidikan dan lain-lain (Novitasari et al., 2021).

Proses pengolahan nilai di SMA Swasta PAB 5 Klumpang, selama ini dilakukan secara manual oleh para guru dan wali kelas. Hal ini dikarenakan sebagian besar guru belum memiliki pengetahuan dalam mengolah nilai menggunakan sistem komputerisasi. Selain itu pihak sekolah juga belum bisa memberikan pelatihan karena keterbatasan sumber daya dan tidak terdedianya modul pembelajaran.

Kebanyakan guru dan staf pegawainya melakukan pengolahan nilai siswa secara manual dengan menggunakan kalkulator. Jika dilakukan dengan cara ini maka memerlukan waktu yang cukup lama untuk memprosesnya. Sebagai contoh, nilai akhir siswa yang harus dikompilasi dari nilai presensi, nilai tugas, nilai ujian tengah semester dan ujian akhir semester. Bila dikerjakan secara manual, maka guru harus menghitung satu persatu untuk setiap siswanya.

Untuk itu dilakukanlah kegiatan sosialisasi penggunaan Microsoft Excel serta pengolahannya. Dengan pelatihan ini diharapkan semua guru dan wali kelas mampu menguasai program komputerisasi yang sederhana, berlatih dan dapat mengembangkan kemampuannya dalam menggunakan komputer.

### **METODE**

#### **Realisasi Pemecahan Masalah**

a. Persiapan Kegiatan Pengabdian Masyarakat

Sebelum kegiatan dilaksanakan maka dilakukan persiapan-persiapan sebagai berikut:

- 1. Melakukan studi pustaka tentang berbagai media pengolahan data nilai siswa yang masih sulit dibuat guru serta cara penggunaannya.
- 2. Melakukan persiapan alat dan bahan untuk pengolahan data nilai siswa.
- 3. Menentukan waktu pelaksanaan dan lamanya kegiatan pengabdian bersamasama tim pelaksana.
- 4. Menentukan dan mempersiapkan materi yang akan disampaikan dalam kegiatan pengabdian masyarakat.

#### b. Pelaksanaan Kegiatan Pengabdian

Pelaksanaan kegiatan pengabdian berlangsung selama 2 hari, dimulai dari jam 10.00 s.d 16.00 WIB, dengan dihadiri 25 orang peserta, guru-guru dan staf pegawai SMA Swasta PAB 5 Klumpang. Kegiatan berupa penyampaian materi dan praktek langsung pengolahan data nilai siswa menggunakan program Microsoft Excel. Setiap peserta melakukan praktek langsung setelah diberikan penjelasan oleh tim instruktur.

### c. Khalayak Sasaran

Khalayak sasaran yang dipilih adalah para guru dan staf pegawai SMA PAB 5 Klumpang. Tempat yang dipilih adalah ruangan laboratorium komputer SMA PAB 5 Klumpang.

Materi yang diajarkan atau diberikan dalam kegiatan Pengabdian Kepada Masyarakat dapat di lihat pada tabel di bawah ini sebagai bagan yang akan di sajikan kepada SMA PAB 5 Klumpang.

| N<br>$\Omega$  | Materi                                                                   | <b>Bentuk</b><br>Kegiata<br>n             | Capaian<br>Materi                                                              |
|----------------|--------------------------------------------------------------------------|-------------------------------------------|--------------------------------------------------------------------------------|
| $\mathbf{1}$   | Melakukan<br>perkenalan<br>kepada<br>peserta                             | Cerama<br>h                               | Peserta<br>mengenal<br>pemateri                                                |
| 2              | Menjelaskan<br>Microsoft<br>Excel                                        | Cerama<br>h                               | Peserta<br>mengenal<br>Microsoft<br>Excel                                      |
| 3              | Menjelaskan<br>dan<br>memberikan<br>bagian<br>dari<br>Microsoft<br>Excel | Cerama<br>h,<br>Praktik<br>dan<br>diskusi | Peserta<br>mengetahui<br>saja<br>apa<br>yang<br>termasuk<br>Microsoft<br>Excel |
| $\overline{4}$ | Menjelaskan<br>dan<br>menggunaka<br>Microsoft<br>$\mathbf{n}$<br>Excel   | Cerama<br>h,<br>praktik<br>dan<br>diskusi | Peserta<br>mengetahui<br>dan<br>menggunak<br>an<br>Microsoft<br>Excel          |
| 5              | Soal latihan<br>Microsoft<br>Excel                                       | Cerama<br>h,<br>praktik<br>dan<br>diskusi | Peserta<br>dapat<br>menggunak<br>an<br>Microsoft<br>Excel                      |

Tabel 1. Materi yang Dibawakan

d. Relevansi Bagi Guru dan Staf Pegawai

Kegiatan pengabdian ini memiliki relevansi dengan kebutuhan para guru dan staf pegawai di lapangan. Berdasarkan hasil survei sebelum pelaksanaan, para guru dan staf pegawai masih mengalami kesulitan dalam mengolah data nilai siswa dikarenakan mereka masih mengolah secara manual dan menghabiskan waktu cukup lama. Sehingga dengan adanya lokakarya dan pelatihan ini diharapkan para guru dan staf pegawainya dapat mengolah data nilai siswa secara efesien menggunakan program Microsoft Excel.

#### **HASIL DAN PEMBAHASAN**

#### **Hasil Lokakarya dan Pelatihan**

Berdasarkan wawancara, tanya jawab dan pengamatan langsung selama kegiatan berlangsung, kegiatan pengabdian pada masyarakat ini memberikan hasil sebagai berikut:

- a. Meningkatnya pengetahuan dan pemahaman para guru dan staf pegawainya dalam menggunakan program Microsoft Excel sebagai media pengolah data nilai siswa.
- b. Meningkatnya keterampilan para guru dan staf pegawainya dalam membuat pelaporan data nilai siswa berupa pembuatan rapor sementara dan SKHU.

#### **Faktor Pendukung dan Penghambat Kegiatan**

Beberapa faktor yang mendukung terlaksananya kegiatan pengabdian pada masyarakat ini adalah besarnya minat dan antusiasme peserta selama kegiatan, sehingga kegiatan berlangsung dengan lancar dan efektif. Sedangkan faktor penghambatnya adalah keterbatasan waktu lokakarya serta masih kurangnya ketersediaan laptop atau komputer untuk media belajar bagi para guru dan staf pegawainya dalam pelatihan ini.

### **Proses Pemberian Materi Pelatihan**

Pada setiap akhir semester setiap guru mempunyai tugas dalam mengolah nilai akhir siswa yang meliputi absensi, tugas individu, tugas kelompok, nilai ujian tengah semester dan ujian akhir semester.

Adapun langkah-langkah untuk pembuatan rapor sementara adalah sebagai berikut:

1. Siapkan data nilai untuk pengisian rapor menggunakan Microsoft Excel. Contohnya seperti pada tabel berikut:

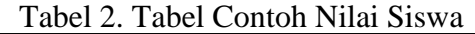

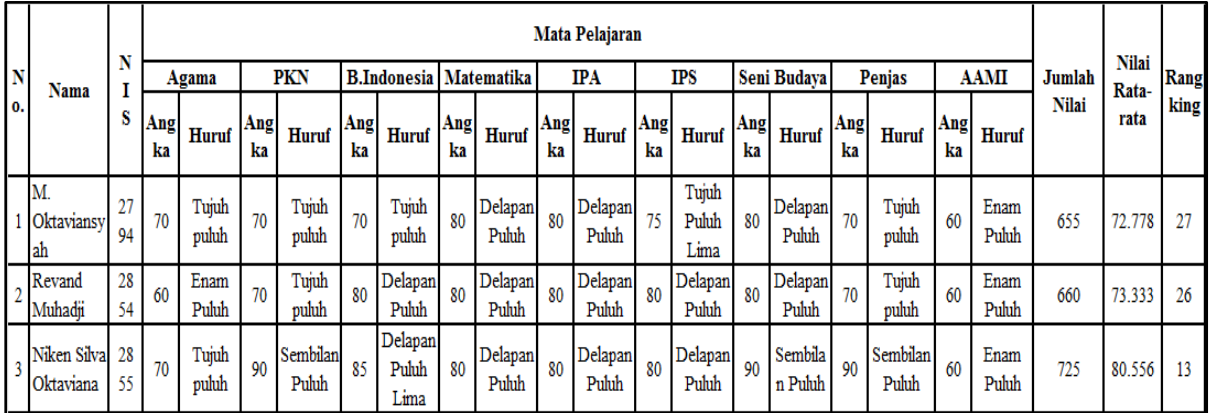

2. Buat draft rapor sementara menggunakan Microsoft Word, seperti contoh selanjutnya:

DAFTAR NILAI RAPOR SISWA

|                    |                               | Alamat Sekolah                            |     |                 |                  | Nilai                          |
|--------------------|-------------------------------|-------------------------------------------|-----|-----------------|------------------|--------------------------------|
| No.                |                               | Mata Pelajaran                            |     | KKM*)           | Angka            | Huruf                          |
| ī.                 | Pendidikan Agama              |                                           |     |                 |                  |                                |
| $\overline{2}$     |                               | Pendidikan Kewarganegaraan                |     |                 |                  |                                |
| 3.                 |                               | Bahasa Indonesia                          |     |                 |                  |                                |
| 42                 |                               | Matematika                                |     |                 |                  |                                |
| 5.                 |                               | Ilmu Pengetahuan Alam                     |     |                 |                  |                                |
| 6.                 |                               | Ilmu Pengetahuan Sosial                   |     |                 |                  |                                |
| 7.                 |                               | Seni Budaya dan Keterampilan              |     |                 |                  |                                |
| 8.                 |                               | Pendidikan Jasmani, Olahraga<br>Kesehatan | dan |                 |                  |                                |
| 9.                 |                               | Muatan Lokal:                             |     |                 |                  |                                |
|                    | ä.                            | Aksara Arab Melayu Indonesia              |     |                 |                  |                                |
|                    |                               | KKM = Kriteria Ketuntasan Minimal         |     |                 |                  |                                |
| Kepribadian<br>No. |                               | Nilai                                     |     | Ketidakhadiran  | Hari             |                                |
|                    | ī.                            | Sikap                                     |     | Izin            |                  |                                |
|                    | $\mathbf{2}$                  | Kerajinan                                 |     | Sakit           |                  |                                |
|                    | Kebersihan dan Kerapian<br>3. |                                           |     |                 | Tanpa Keterangan |                                |
|                    |                               | Catatan:                                  |     |                 |                  |                                |
|                    |                               | Jumlah Nilai                              |     |                 |                  |                                |
|                    |                               | Nilai Rata - Rata                         |     |                 |                  |                                |
|                    |                               | : / 32 Siswa<br>Rangking                  |     |                 |                  |                                |
|                    |                               |                                           |     |                 |                  | Klambir Lima, 22 Desember 2016 |
|                    |                               | Orang Tua / Wali,                         |     | Kepala Sekolah, |                  | Guru Kelas,                    |

Gambar 1. Draft Rapor Sementara

3. Buat tabel di Microsoft Excel sesuai dengan kebutuhan data pada contoh rapor di atas.

Lalu Copy data di atas pada tabel excel yang dibuat sebelumnya, seperti yang tercantum pada langkah no.1. Tetapi dengan syarat mengcopy datanya harus menggunakan Paste Special + Values.

4. Copykan tabel Excel di atas Microsoft Word (Anda buka lembar kerja baru, lalu tekan Edit + Paste pada lembar kerja Microsoft Word. Simpan file dengan nama tabel bantuan.docx (atau terserah Anda memberikan nama filenya).

- 5. Buka file word draft rapor sementara seperti pada langkah no.2. Lalu hubungkan ke tabel data (Tabel pada langkah no.4)
- 6. Setelah terbuka, klik pada menu Mailings seperti pada gambar berikut:

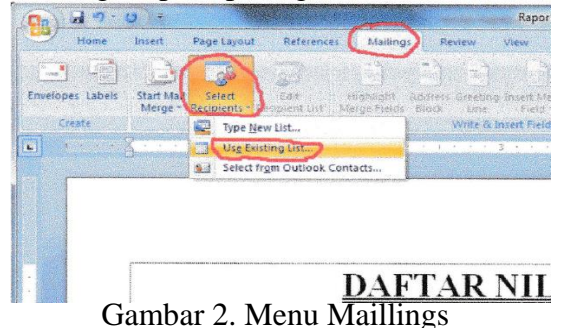

7. Cari tabel yang telah disimpan sebelumnya (langkah no.4). Seperti gambar berikut:

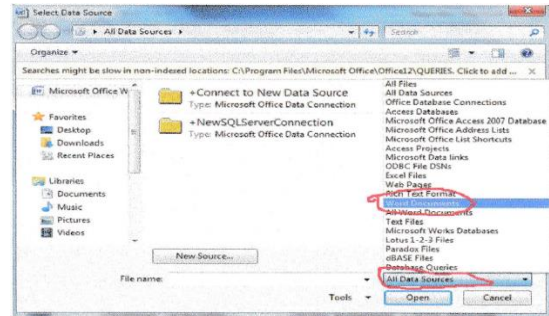

Gambar 3. Proses Pencarian Tabel

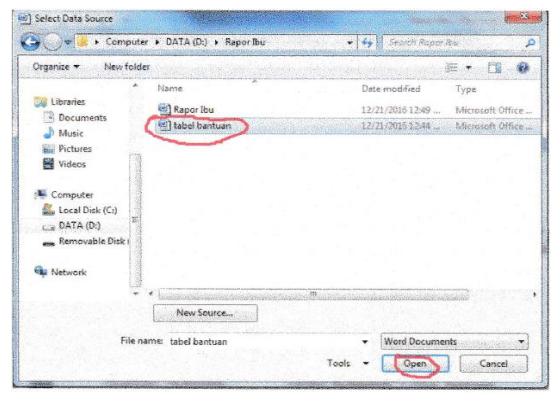

Gambar 4. Proses Pembukaan File Tabel Data Rapor

8. Masukkan data tabel sesuai data rapor yang diperlukan.

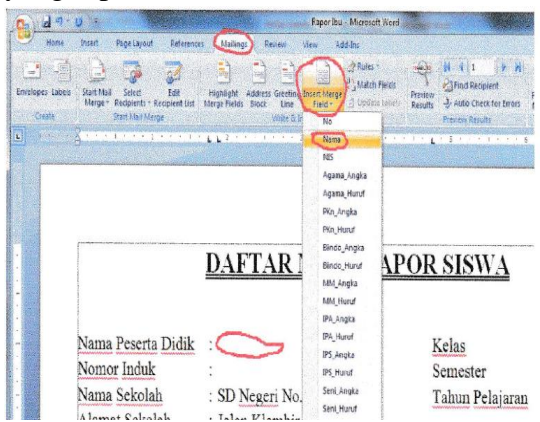

Gambar 5. Penyesuaian *Field* Data rapor Maka akan tampil seperti gambar berikut ini :

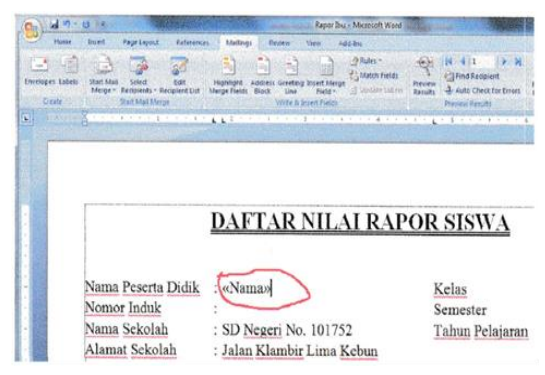

Gambar 6. Tampilan Hasil Penyesuaian *Field* Data Rapor

- 9. Isikan data secara keseluruhan sesuai data rapor yang diperlukan.
- 10. Bila telah selesai mengisikan datanya, maka untuk selanjutnya kita tampilkan database yang digunakan. Dapat dilakukan dengan cara di bawah ini :

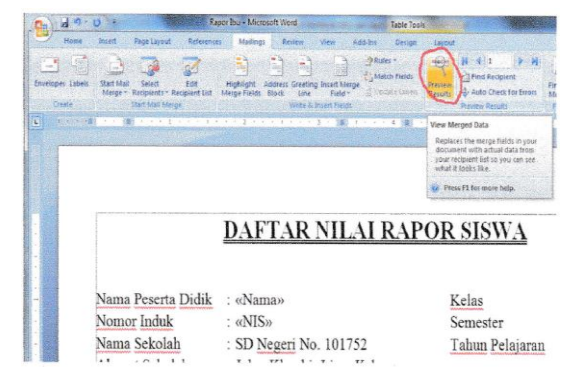

Gambar 7. Tampilan Isi Database yang Digunakan Maka tampilan hasilnya berubah

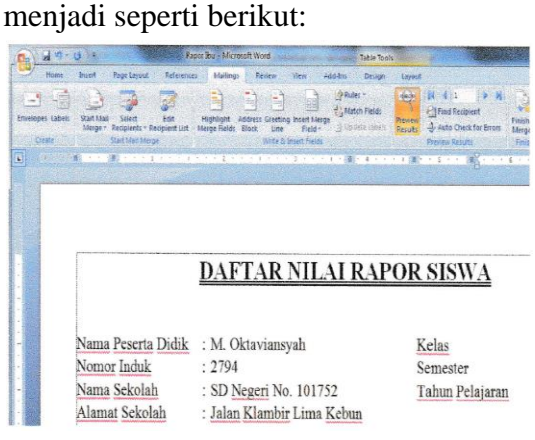

Gambar 8. Hasil Penyesuaian dengan Database

11. Untuk melihat *record* sebelumnya tekan tombol *previous record.*

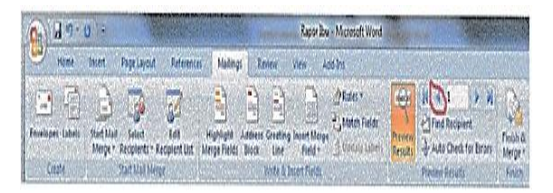

Gambar 9. Tampilan untuk Memilih *Record* Sebelumnya

12. Dan untuk melihat *record* selanjutnya tekan tombol *next record*.

|                         |                   |                                     |                                 |                                                            |                      | Raper bu - Microsoft Word                                    |               |                                                                       |                             |
|-------------------------|-------------------|-------------------------------------|---------------------------------|------------------------------------------------------------|----------------------|--------------------------------------------------------------|---------------|-----------------------------------------------------------------------|-----------------------------|
| Hand                    | Inter             | <b>Fage layout</b>                  | drings<br><b>Nelerones</b>      | Revew                                                      | Well                 | Assist                                                       |               |                                                                       |                             |
| <b>Invelopes</b> labels | Start Mail Select | Merge * Recipients * Recipient List | ģ.<br>tót<br>Merge Fields Block | ù<br>Highlight Address Greeting Insert Merge<br><b>LIM</b> | Feld *               | onge-<br><sup>21</sup> Match Fields<br><b>Justain Labors</b> | <b>Arrive</b> | N (1<br>+ <sup>1</sup> Find Reopent<br>Results V Auto Check for Enors | <b>Finish &amp;</b><br>May! |
| <b>June</b>             |                   | <b>Start Mail Merge</b>             |                                 |                                                            | Welv & Insert Fields |                                                              |               | <b>Prenew Results</b>                                                 | Inth                        |

Gambar 10. Tampilan untuk Memilih *Record* Selanjutnya

13. Untuk mencetak dokumen tekan tombol *Finish & Merge*.

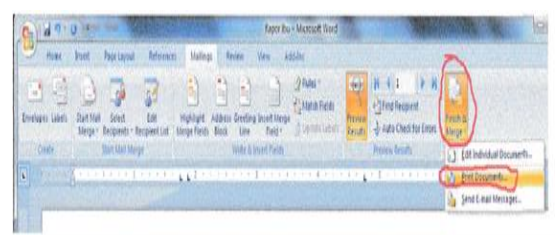

Gambar 11. Pilihan Untuk Menampilkan atau Mencetak Dokumen

### 14. Muncul pilihan:

- *All*: Mencetak seluruh *record*.
- *Current record*: Mencetak *record* yang aktif.
- *From…To…*: Mencetak *record* dari *record* yang telah ditentukan.

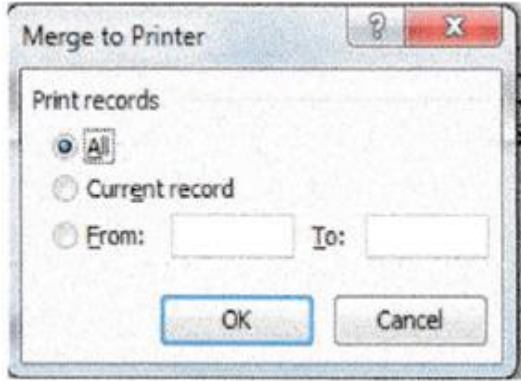

Gambar 12. Form Pilihan Dokumen Yang Akan Dicetak

### 15. Selesai

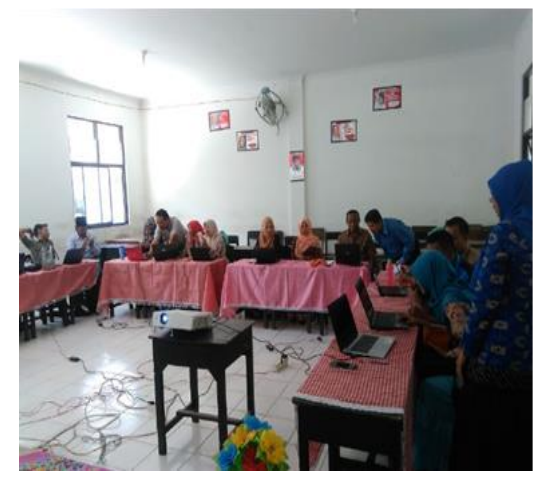

Gambar 13. Dokumentasi Kegiatan Pengabdian Kepada Masyarakat

#### **KESIMPULAN**

Berdasarkan analisis hasil kegiatan dapat disimpulkan berapa hal sebagai berikut :

- 1. Setelah pelatihan minat dan kesadaran para guru dan staf pegawai akan pentingnya kemampuan menggunakan komputer menjadi sangat baik.
- 2. Meningkatnya motivasi para guru dan staf pegawainya dalam mempelajari pengolahan data nilai siswa menggunakan Microsoft Excel.

Beberapa guru dan staf pegawainya telah dapat mampu dalam menggunakan komputer disetiap proses belajar mengajar.

### **DAFTAR PUSTAKA**

- Lase, F., & Halawa, N. (2022). Menjaga Dan Mendidik Anak Di Era Digital Terhadap Bahaya Pornografi. Zadama: *Jurnal Pengabdian Masyarakat,* 1(1), 57–68. [https://doi.org/10.56248/zadama.v1i1.](https://doi.org/10.56248/zadama.v1i1.21) [21](https://doi.org/10.56248/zadama.v1i1.21)
- Magdalena, M., & Gee, E. (2022). Bimbingan Belajar Matematika Door to Door Pada Masa Pandemi Covid-19. *Zadama: Jurnal Pengabdian Masyarakat,* 1(1), 11–15. [https://doi.org/10.56248/zadama.v1i1.](https://doi.org/10.56248/zadama.v1i1.14) [14](https://doi.org/10.56248/zadama.v1i1.14)
- Musdalifah, Satriani, Najib, A., Abadi, A.U, (2022). "Efektifitas Penggunaan Aplikasi Microsoft Excel Terhadap Pengolahan Data Penelitian Mahasiswa UIN Alauddin Makassar", edu-Leadership, 1(2), 89-96.
- Novitasari, P., Marliana, N., Sukma, H.B., Yanti, F., Rosdiana, (2022). Pemanfaatan Microsoft Excel dalam Pengolahan Data Statistik Deskriptif Nilai Sikap Kelas XII SMK Sasmita Jaya 1. *Jurnal Pengabdian Kepada Masyarakat (JPKM)-Aphelion,* 2 (2), 169-173.
- Odja, M.O., Likadja, F.J., Ina, W.T., Pella, S.I., (2021). Penggunaan Microsoft Excel untuk Kemudahan Pengolahan Data Nilai Hasil Belajar Siswa. *ADBIMAS, Jurnal LPPM Undana*, XV(2), 120-129.
- Patmawati, Hetty & Santika, Satya, (2016). "Penggunaan Software Microsoft Excel Sebagai Alternatif Pengolahan Data Statistika Penelitian Mahasiswa Tingkat Akhir", *Seminar Nasional Matematika X Universitas Negeri Semarang*.
- Sitompul, J. N., Saragih, R., Nurhayati, N., & Gultom, I. (2022). Pelatihan Desain Grafis Untuk Siswa-Siswi SMA Negeri 6 Binjai. Zadama: *Jurnal Pengabdian Masyarakat,* 1(1), 7–10. [https://doi.org/10.56248/zadama.v1i1.](https://doi.org/10.56248/zadama.v1i1.13) [13](https://doi.org/10.56248/zadama.v1i1.13)
- Yulia Rahmawati Z., Silvia Rosita, Sari Arsita, (2021). "Penyuluhan Penggunaan Microsoft Excel dalam Menghitung Ukuran Pemusatan dan Penyebaran Data Statistik", Jurnal Pengabdian Kepada Masyarakat Dewantara, Unitas Padang, 4(1), 56- 61.